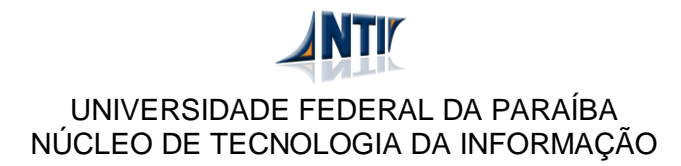

## **MANUAL PARA ACESSAR PORTAIS DE PESQUISA DE FORA DA REDE DA UFPB ALTERAÇÕES PARA O NAVEGADOR FIREFOX EM SISTEMAS LINUX**

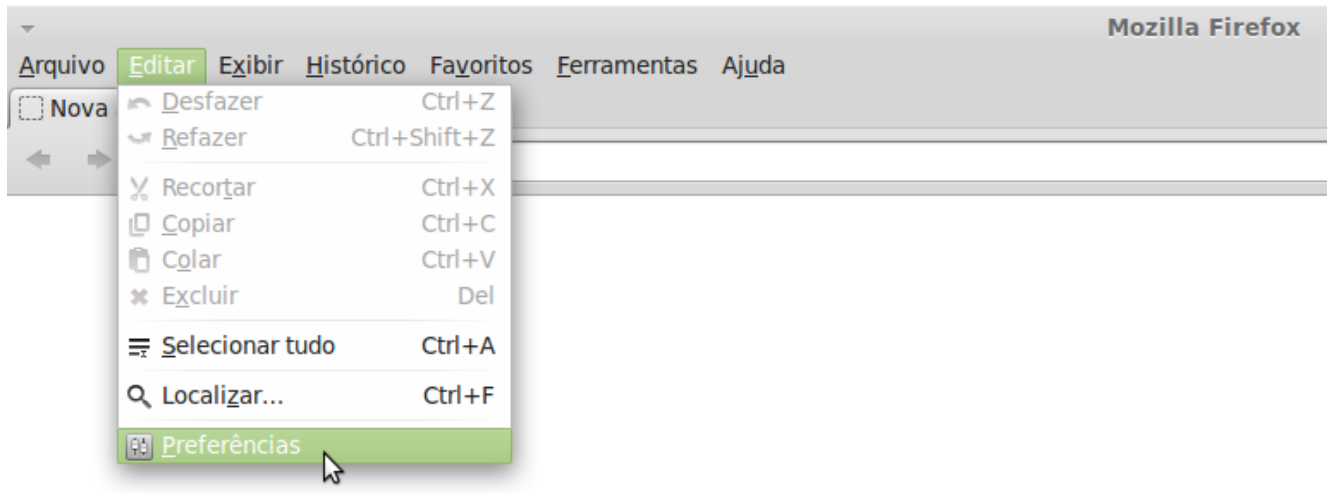

**Clique no menu "Editar", e selecione "Preferências".**

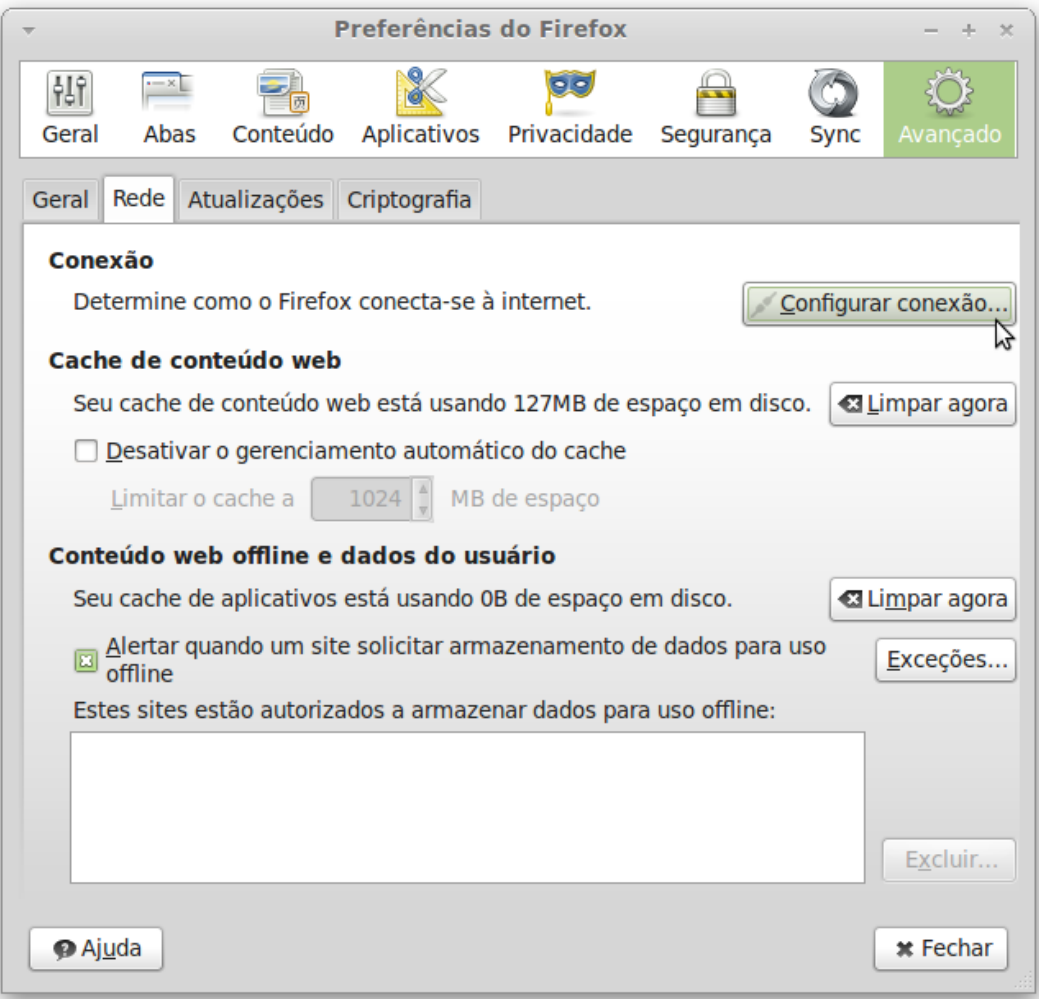

**Clique na opção "Avançado", em seguida na aba "Rede" e selecione a opção "Configurar conexão..."**

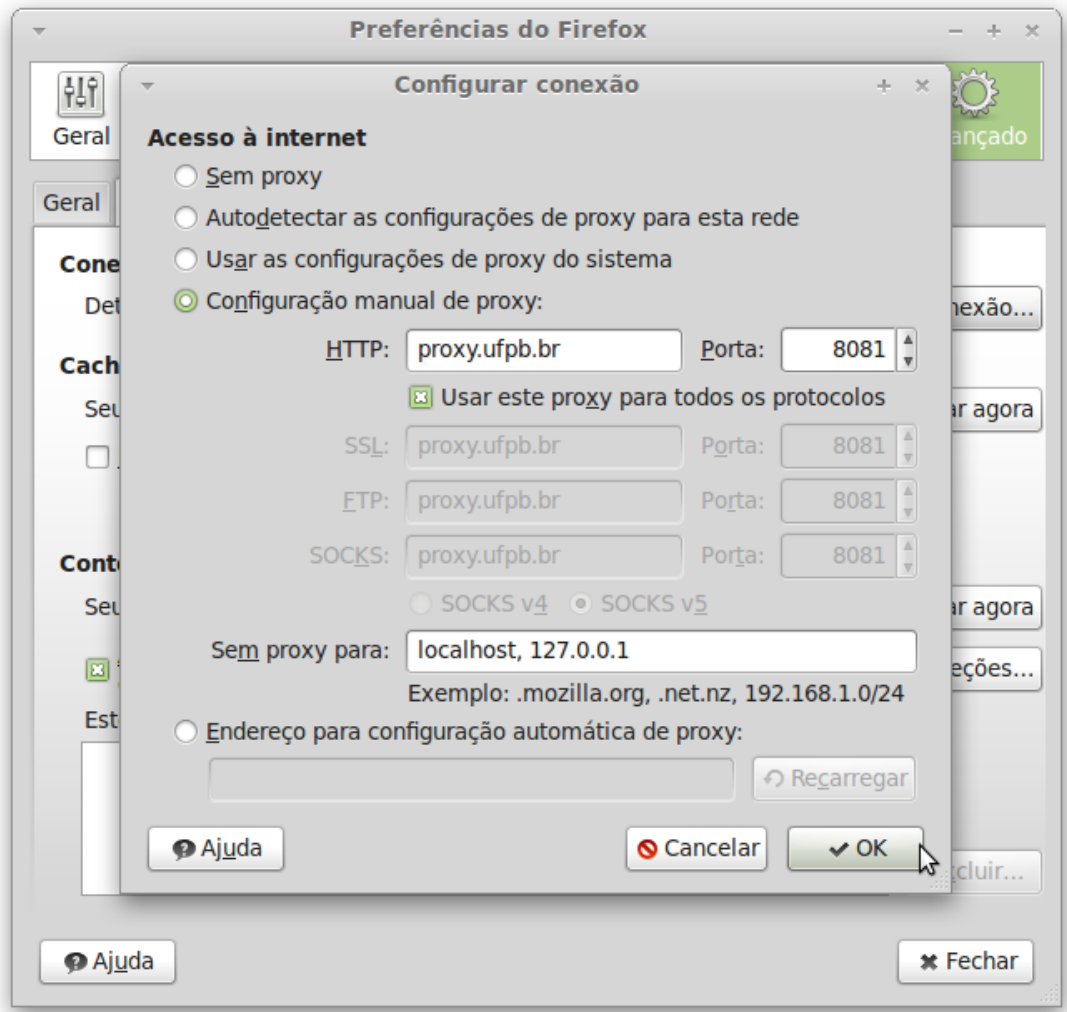

## **Selecione o item "Configuração manual de proxy:" digite o endereço: proxy.ufpb.br e coloque o número 8081 no item "Porta:"**

**Marque o item "Usar este Proxy para todos os protocolos".**

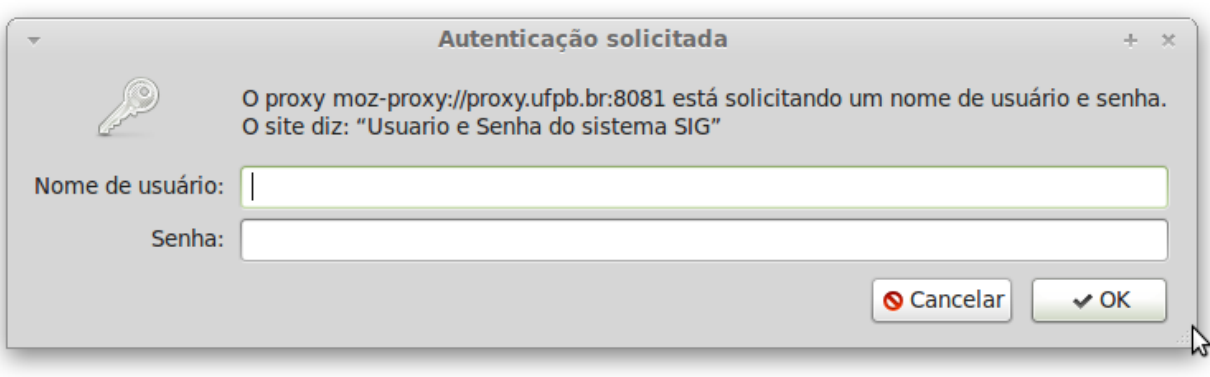

**Entre com o usuário e senha do sistema SIG.**